# **Recently Viewed Products**

# **Overview**

The [Recently Viewed Products widget](https://cvconnect.commercevision.com.au/display/KB/Recently+Viewed+Products+Widget) can be used to display a list of products the user has previously browsed. The fields shown on these product tiles are customisable thanks to the zoned layout template.

### **Recently Viewed**

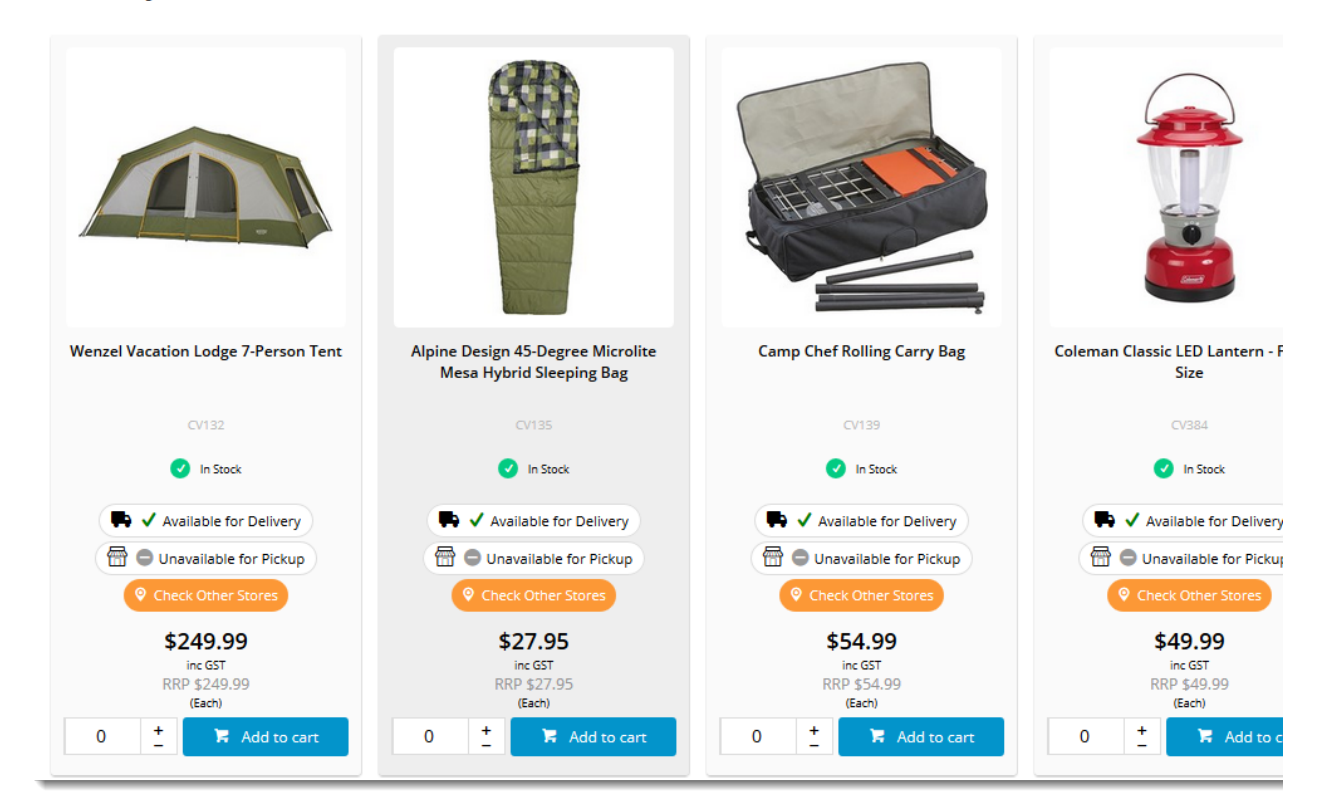

Custom fields can be included, additional data can be shown, and widgets can be dragged and dropped onto the template as needed. This guide will cover the zoned layout for Recently Viewed Products.

## Add The Widget

First, place the 'Recently Viewed Products' widget on your Product Detail template.

- 1. In the CMS, navigate to **Content Standard Pages**.
- 2. Select the **Product Detail** template.
- 3. Locate the appropriate zone according your layout (we're using 'Zone Bottom'), and click **Add Widget**.

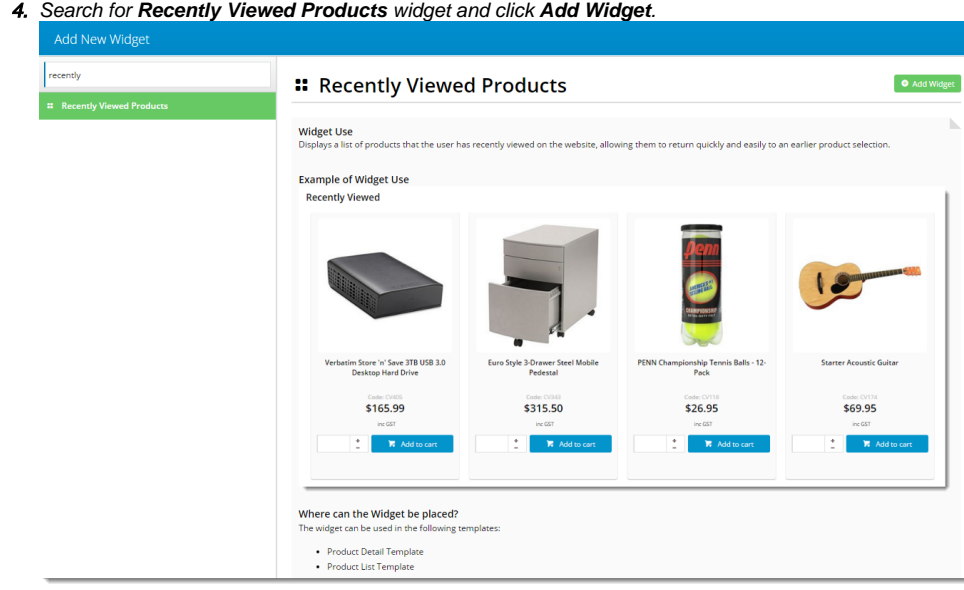

- 5. **Edit** your newly added widget.
- 6. Configure the general options as required (Title, max number of products, etc). Widget documentation can be found here - [Recently Viewed Products Widget.](https://cvconnect.commercevision.com.au/display/KB/Recently+Viewed+Products+Widget)

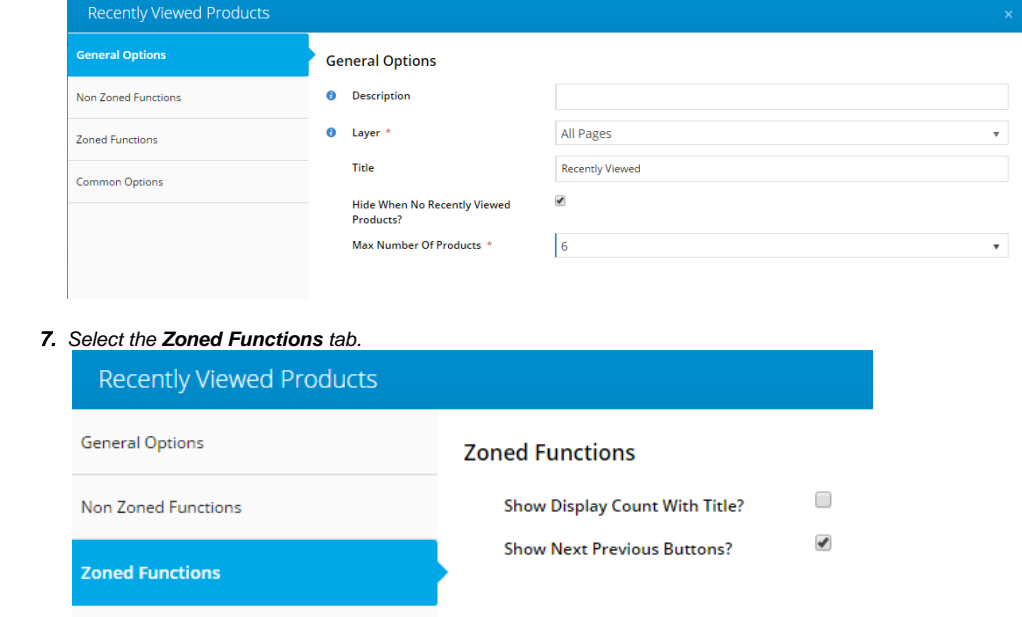

8. Configure the zoned options as required.

#### 9. Click **Save**.

Common Options

# Customise The Template

To adjust the type of content displayed on the Recently Viewed Products tiles, you can customise the template with widgets to suit your website.

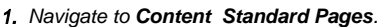

#### 2. Select the **Recently Viewed Zoned Template**. Tip: use the search box to quickly find the template you're after!

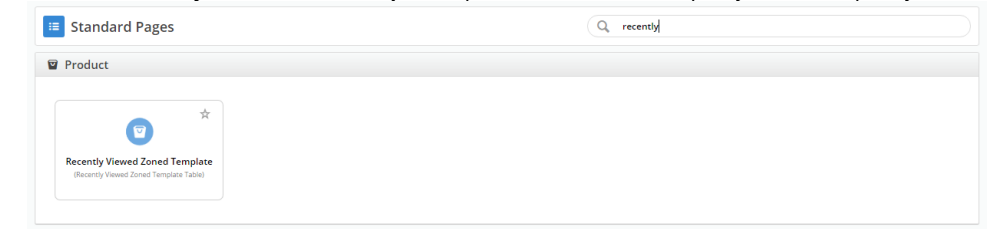

#### 3. The default widgets will be laid out on the template.

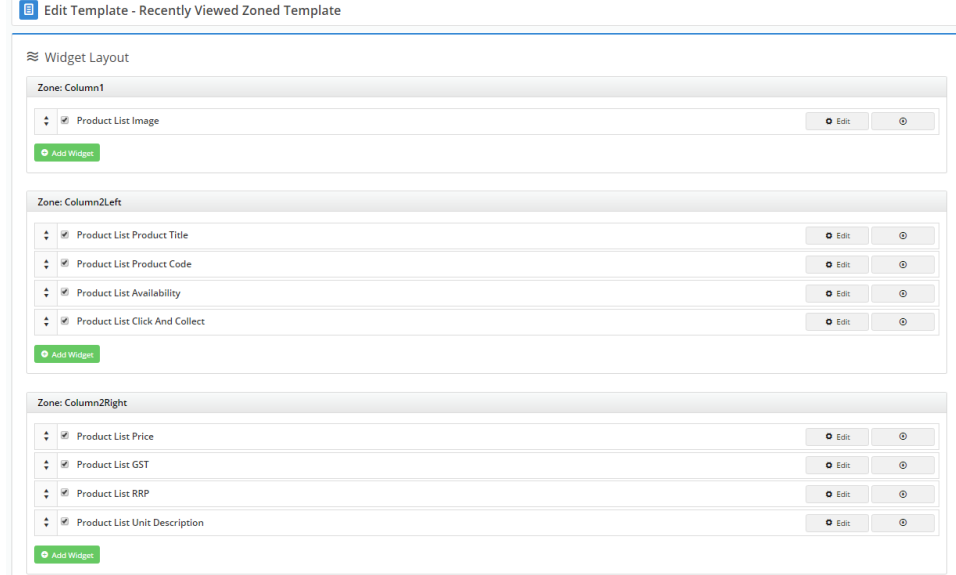

#### 4. To rearrange the order of the content, simply drag and drop widgets to re-sequence.

| Zone: Column2Left |                                                                                              |               |         |
|-------------------|----------------------------------------------------------------------------------------------|---------------|---------|
| ÷                 | Product List Product Title                                                                   | <b>O</b> Edit | $\odot$ |
| ÷                 | <b>Product List Product Code</b><br>$\overline{\mathcal{L}}$                                 | <b>O</b> Edit | $\odot$ |
|                   | A GLACIA ALL ALL ALL AND<br>$\div$ <b>v</b> Product List Click And Collect $\leftrightarrow$ | <b>O</b> Edit | $\odot$ |
| Place Here        |                                                                                              |               |         |
| O Add Widget      |                                                                                              |               |         |

5. To add content, click '**Add Widget**' in the zone you wish new content to appear in.

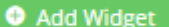

**6.** To remove content, click the options arrow, then select 'Delete' on the widget you wish to remove.

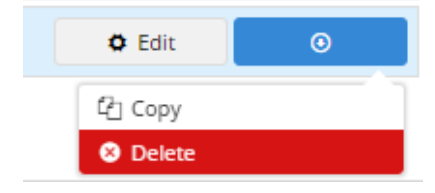

7. Refresh your product detail page (in another browser or incognito window) to see your changes reflected.

And that's it! Now your customers can easily navigate back to a product they viewed, making their shopping and purchasing that much easier.

### Additional Information

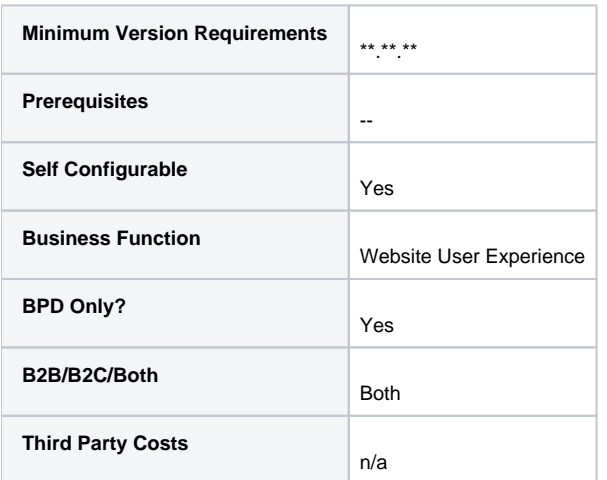

# Related help

--

- [Mailchimp Automated Email Marketing](https://cvconnect.commercevision.com.au/display/KB/Mailchimp+Automated+Email+Marketing)
- [Layer Group Filtering](https://cvconnect.commercevision.com.au/display/KB/Layer+Group+Filtering)
- [Wisdom of the Crowd Suggested Products](https://cvconnect.commercevision.com.au/display/KB/Wisdom+of+the+Crowd+-+Suggested+Products)
- [Personalisation How To](https://cvconnect.commercevision.com.au/display/KB/Personalisation+How+To)
- [Layers](https://cvconnect.commercevision.com.au/display/KB/Layers)

### **Related widgets**

- [Product List View Product Button Widget](https://cvconnect.commercevision.com.au/display/KB/Product+List+View+Product+Button+Widget)
- [Product Quick View Popup Widget](https://cvconnect.commercevision.com.au/display/KB/Product+Quick+View+Popup+Widget)
- [Product List Quick View Button Widget](https://cvconnect.commercevision.com.au/display/KB/Product+List+Quick+View+Button+Widget)
- [Recently Viewed Products Widget](https://cvconnect.commercevision.com.au/display/KB/Recently+Viewed+Products+Widget)